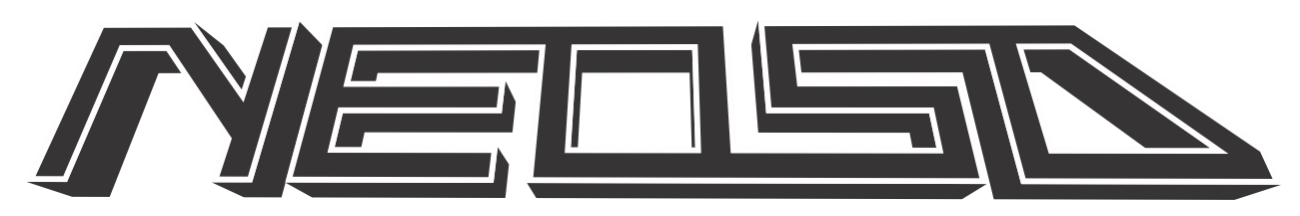

# **USER MANUAL**

Firmware v1.06

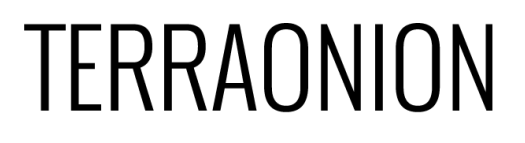

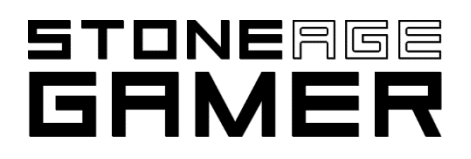

# **USAGE PRECAUTIONS**

△ NeoSD is an electronic circuit and must be handled with care. Avoid touching the exposed **contacts. Handle the circuit touching only the sides. Discharge any static electricity by touching a grounded metal part (computer case for example) before handling NeoSD.**

△ Only plug and unplug NeoSD with your NeoGeo board powered off, otherwise you can damage **your NeoSD or NeoGeo board.**

△ Only insert or remove the microSD card with your NeoGeo board powered off. Inserting it while **powered on may damage your microSD card.**

△ Observe the insertion position of NeoSD. NeoGeo boards contain an arrow that must be matched **with the one printed in NeoSD. Inserting NeoSD in the wrong orientation may cause damage to your NeoSD or NeoGeo board.**

# **GETTING STARTED**

To load games into NeoSD, you'll need to load them into a microSD card.

NeoSD supports SD and SDHC cards up to 32GB. They must be formatted in FAT32.

NeoSD can't read .zip files directly so they must be first converted to a suitable format (.neo) by a tool provided in the download area of NeoSDStore.com. See FAQs section to learn about how to access download area.

For quickly converting emulator compatible romsets, we recommend using the NeoBuilderUI tool, because it has a graphical user interface. This is provided in the download area.

To convert the files, just open the tool, select a folder containing the .zip files, and press Start. The tool will process all the known zip files and report any errors found.

Once all files are converted, it will produce the romsets in .neo format in the selected folder. Copy them to the root of your microSD card, safely remove the card from your computer and insert it into NeoSD microSD card slot (with your NeoGeo console turned off).

Turn your NeoGeo console on. If it's the first time you used the NeoSD, it will boot directly to the NeoSD menu. Otherwise, hold the player 1 Start button while booting to force entering the menu.

Once in the menu, choose the game to load and press the player 1 A button. The game will be flashed to the NeoSD internal memory and your NeoGeo will reboot and launch the game. Flashing time will depend on the size of the game.

Once a game is loaded into the memory of the NeoSD, it will instantly boot every time your NeoGeo board is turned on.

If you want to switch to a different game just hold the in-game trigger (defaults to player  $1 A + D + Start$ ) several seconds while playing, or you can hold player 1 Start button while turning on your NeoGeo board, and the NeoSD menu will be launched.

# **CONTROLS**

# **A**

Load selected game or confirm menu selections.

# **B**

Options menu or back/exit menu.

# **C**

Toggles between game list filters while in the game list. Hold C button to show a menu to select the game list order and ability to hide bootleg games.

# **D**

Marks the highlighted game in the Games List as a favorite. Cycles the genre when filtering by game type.

# **Start**

If held during system boot you will go directly into NeoSD menu. Opens Game Options Menu of highlighted game in the Game List.

# **Joystick**

Up/Down scrolls through game list and menus. Left/Right pages through game list or menu sub items.

# **OPTIONS MENU**

The Options Menu is accessed from the Games List by hitting the B button.

# **Boot Mode**

If GAME is selected then the NeoSD will boot into the last loaded game. If MENU is selected it will boot into the Games List.

# **In-game Trigger**

This is the button combination, which if held down for a few seconds while playing a game will take you back to the Games List. The options are AD + START, BC + START, ABC + START, and it can also be disabled by selecting NONE.

# **System Mode**

Allows the user to force a certain system mode.

- **BIOS**
	- System Mode is determined by the BIOS.
- **AES** Force System Mode to be AES.

#### • **MVS**

Force System Mode to be MVS. This mode will also give access to Soft Dips if you are using it on an AES.

#### **Region**

Allows user to force a certain system region.

- **BIOS** Region is determined by the BIOS.
- **EUROPE** Force Region to European.
- Force Region to North American. • **JAPAN**

Force Region to Japanese.

## **Arcade (MVS)/Cartridge (AES) Mode**

By enabling this option, powering down the system, and then removing the SD card from the NeoSD cartridge, the NeoSD will operate as if it were a stand-a-lone cartridge. This is useful for MVS arcade cabinets where the operator wants to lock in a specific game to that slot. When in this mode, and without the SD card, the region and mode options will not be applied.

#### **BackRAM Save**

• **USA**

- *AES Mode Options:*
	- o Continuous: YES

Loads high score data from SD card when game loads. Saves the high score data every game loop.

o Continuous: NO

Disables loading of high score data from SD card.

- *MVS Mode Options:*
	- o Continuous

Loads high score data from SD card when game loads. Saves the high score data every game and attract loop.

o Game Change

When the user loads a new game the previously loaded game high score data stored in the MVS backup ram gets saved to the SD card. The NeoSD then loads the new game and reads the high score data for the new game from the SD into the MVS backup ram.

o No

Game works as a regular MVS cartridge. Game writes to MVS back-up RAM only and does not save the game back-up RAM to the SD.

#### **UI Sounds**

Enables and disabled the sounds in the NeoSD menu. This will not disable game sounds.

#### **Version**

Takes you to the version information of the users NeoSD, including the serial number.

#### **GAME OPTIONS MENU**

Game Options Menu is accessed by highlighting a game in the Games list and hitting the Start button.

#### **Load Game**

Loads the currently highlighted game into memory. This can also be achieved by highlighting a game in the Games List and hitting the (A) button.

#### **Soft Dips**

Opens the Soft Dips menu for the highlighted game. This option may only be accessible on an MVS arcade system or if the System Mode is forced to MVS.

#### **Jukebox**

Opens the Jukebox screen to play tunes of the loaded game.

#### **SOFT DIPS MENU**

The Soft Dips menu is accessible through the Game Options Menu when using on a MVS arcade system or when the System Mode is set to MVS. The Soft Dips options are determined by the game itself. Set the Soft Dips to the desired configuration and press the (B) button to return to the Game Options menu when finished.

#### **JUKEBOX**

The Jukebox is accessible by highlighting "Launch Current Game" on the Games List, hitting the Start button, and then selecting the Jukebox option.

If you do not have any music list files on the SD card for that game you can select "Manual Sound Code Entry" and using the joystick left/right you can select a sound code. Press the (A) button to play that sound file.

To have named tracks in Jukebox, the user must create or provide BridgeM1 compatible lists.

To download already constructed list please visit: <http://www.e2j.net/downloads.html>

Download the "list pack (utf - 8)" file (direct link: [http://www.e2j.net/files/lists.7z\)](http://www.e2j.net/downloads.html).

A folder named MUSICLIST must be created on the root of the SD card. Extract the contents of the "en" folder in the .7z file into the MUSICLIST folder.

For more information regarding music lists please visi[t www.neostore.com](http://www.neostore.com/) FAQs section.

#### **FAQs**

#### **Q: Can I use NeoSD AES on a NeoGeo MVS board or NeoSD MVS on Neo Geo AES console?** A: No, the AES and MVS require their specific cartridge.

#### **Q: I have an OMEGA Neo Geo, does NeoSD works on it, and what version should I purchase?**

A: OMEGA Neo Geo is a modification from a Neo Geo Arcade MVS MV-1C board. So, you would want to use a NeoSD MVS on the OMEGA.

#### **Q: How can I access the downloads section on www.neosdstore.com?**

A: Downloads section access is only available to NeoSD customers who purchased a NeoSD from NeoSDStore.com, StoneAgeGamer.com or other official resellers. It has new firmware and software for the Neo SD.

If you are not registered with NeoSDStore.com, please register. Once you have logged in you must register your product by going to the Products area and clicking the Add Product button.

Enter your NeoSD serial number into "Product serial number" text box and click on the Search button.

You will be directed to a screen where it validates the serial number. Click on "Register Serial" button and and your NeoSD will now be registered.

Once your NeoSD is registered, you will have access to the Downloads section of NeoSDStore.com.

#### **Q: How do I update my firmware?**

A: First you must register your NeoSD on NeoSDStore.com (see previous question). Once you have done that you will have access to the downloads area. Download the newest firmware to your SD card root. Next time you load your NeoSD it will ask if you want to update the firmware.

## **Q: I loaded my own game but the NeoGeo always boots to crosshatch screen and I can't enter NeoSD menu.**

A: The game header or security code is not recognized by the NeoGeo bios and it doesn't run the cart, so NeoSD doesn't even have a chance to boot. Place the microSD in your computer and delete a file named LastGame.cfg. If that file doesn't exist, NeoSD will present itself as a genuine cart and the menu will load. Then ensure your game program rom has the proper NeoGeo game header. It might be a .zip to .neo conversion error.

#### **Q: My NeoSD cartridge always boots to the NeoSD menu.**

A: Check the Boot Mode option in the Options Menu, if it's set to Menu, it will always boot to menu on power on. Also if you created your own game or .neo file, ensure the program rom has proper NeoGeo data. It might be a .zip to .neo conversion error. NeoSD does a basic check of the loaded game, and if it fails, it will boot straight to menu.